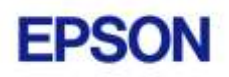

# **EPSON RC+ 6.2.0 Release Notes**

**February 3, 2011**

Thank you for using EPSON RC+ 6.2.0. This document contains the latest information for this release. Please read before using this software.

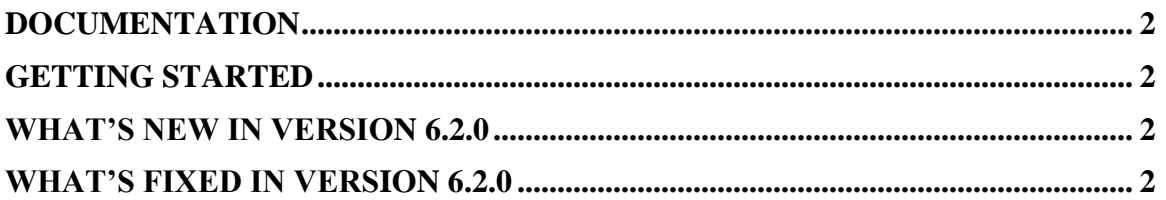

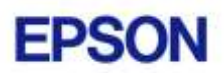

# <span id="page-1-0"></span>**Documentation**

All RC+ manuals are in PDF format and are installed on the PC hard disk. These manuals are accessible from the EPSON RC+ 6.0 environment Help menu.

# <span id="page-1-1"></span>**Getting Started**

Read the Getting Started chapter in the EPSON RC+ 6.0 User's Guide. This chapter will refer you to the RC620 Controller manual Installation chapter. This contains information for initial connections and start up.

## <span id="page-1-2"></span>**What's New in version 6.2.0**

- 1. Vision Guide 6.0 now supports color images. A new ColorMatch tool can be used to determine colors. The ImageOp tool has a new ColorFilter operation.
- 2. 1394 Digital Color cameras are supported using the Concord/F frame grabber.
- 3. Circular conveyor tracking.
- 4. Encrypted files. Now you can encrypt source code, including programs, Vision Guide, and GUI Builder.
- 5. Forces Sensing is now supported.

### <span id="page-1-3"></span>**What's Fixed in version 6.2.0**

### **General**

- 1. Fixed problem where sometimes global variables were not being updated in the Display Variables window.
- 2. Now after adding a new robot, the drive unit data is correct. Before, you had to re-open the System Configuration dialog to see the correct drive unit data for the new robot.
- 3. Now after importing a project from EPSON RC+ 3.x/4.x with multiple robots, the point files for each robot are added to the imported project correctly.
- 4. Fixed several minor GUI problems.

### **Vision Guide**

- 5. Now if a new calibration is created and the Robot Manager has been opened, the point file for the new calibration is added to the point file list on the Robot Manager.
- 6. When a vision sequence is copied, now the camera from the copied sequence is used.
- 7. Fixed problem where Robot X, Y and U were 0 after creating a new calibration and running a sequence that used it.
- 8. Fixed problem where sometimes the Run Object and Teach buttons were disabled on the Vision Guide window when they should have been enabled.

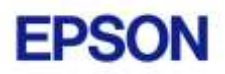

- 9. Fieldbus slave outputs can now be used the calibration Lamp and UpwardLamp properties.
- 10. Fixed problem where images were overlapped when using multiple interlaced or progressive scan cameras and ExposureTime was greater than 0.

### **VB Guide**

- 11. Fixed problem where sometimes the Task Status event did not fire.
- 12. Sense and Till commands are now supported.

### **Fieldbus**

13. Fixed FbusIO\_GetDeviceStatus. It was always returning 0 before.